# **CIM 500 Ethernet module**

Monterings- og driftsinstruktion

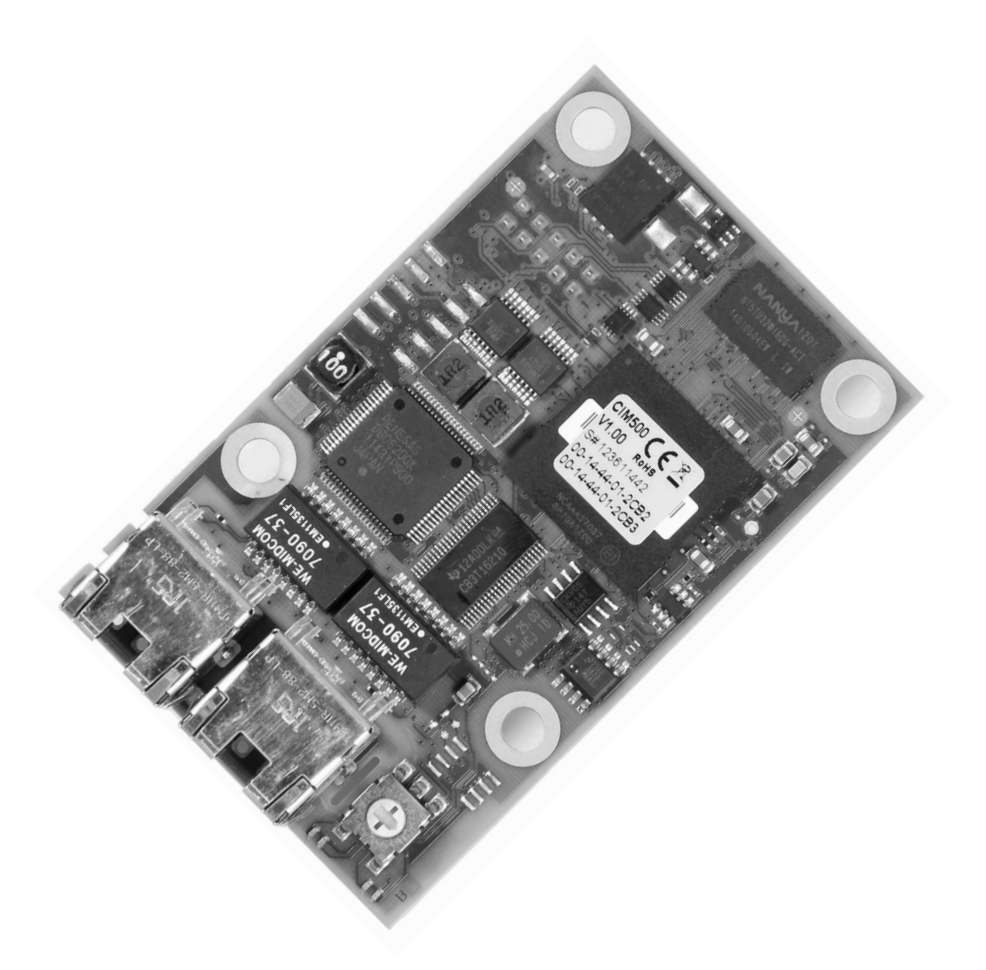

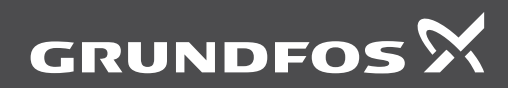

be think innovate

## **Oversættelse af den originale engelske udgave**

## **INDHOLDSFORTEGNELSE**

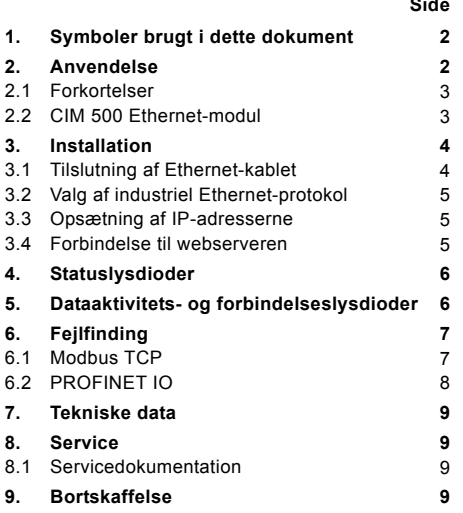

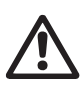

## Advarsel

Læs denne monterings- og driftsinstruktion før installation. Følg lokale forskrifter og gængs praksis ved installation og drift.

## <span id="page-1-0"></span>**1. Symboler brugt i dette dokument**

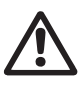

Advarsel

Hvis disse sikkerhedsanvisninger ikke overholdes, kan det medføre personskade.

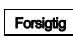

Hvis disse sikkerhedsanvisninger ikke overholdes, kan det medføre funktionsfejl eller skade på materiellet.

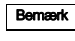

**Bemærk | Råd og anvisninger som letter arbejdet og** sikrer pålidelig drift.

## <span id="page-1-1"></span>**2. Anvendelse**

**Side**

CIM 500 Ethernet-modulet muliggør datatransmission mellem et industrielt Ethernet-netværk og et Grundfos-produkt.

Modulet understøtter forskellige industrielle Ethernet-protokoller. Se afsnit *[3.2 Valg af industriel Ether](#page-4-0)[net-protokol](#page-4-0)*.

Modulet monteres i det produkt der skal kommunikeres med, eller i en CIU 500.

Eftermontering af modulet er beskrevet i monteringsog driftsinstruktionen til Grundfos-produktet.

Konfigurering foregår via den indbyggede webserver, ved hjælp af en standardbrowser på en pc.

Se den specifikke funktionsprofil på den dvd der fulgte med Grundfos-produktet.

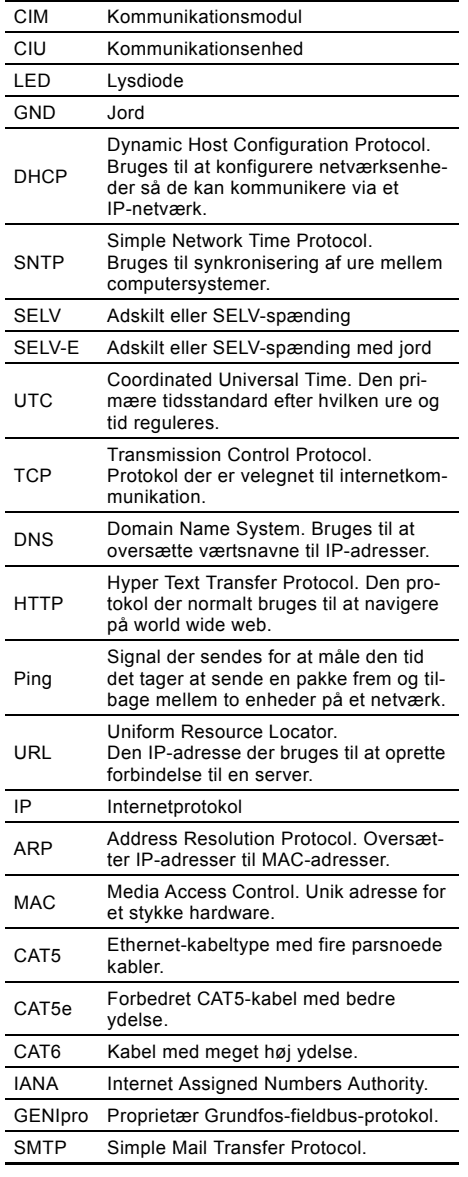

## <span id="page-2-0"></span>**2.1 Forkortelser 2.2 CIM 500 Ethernet-modul**

<span id="page-2-1"></span>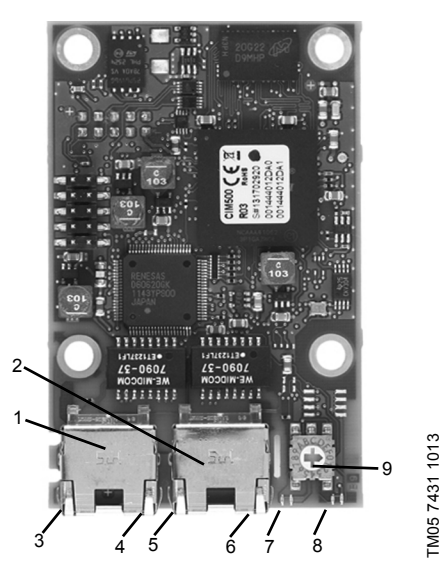

**Fig. 1** CIM 500 Ethernet-modul

<span id="page-2-2"></span>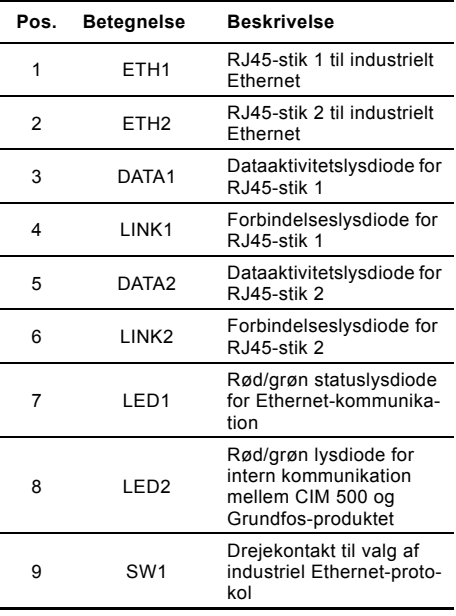

## <span id="page-3-0"></span>**3. Installation**

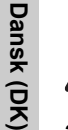

Advarsel

CIM 500 må kun sluttes til SELV- eller SELV-E-kredsløb.

## <span id="page-3-1"></span>**3.1 Tilslutning af Ethernet-kablet**

Der skal anvendes RJ45-stik og Ethernet-kabel. Kabelafskærmningen skal forbindes til beskyttelsesjord i begge ender.

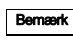

Det er vigtigt at forbinde kabelafskærmningen til jord ved hjælp af jordbøjlen eller i stikket.

## **Maksimal kabellængde**

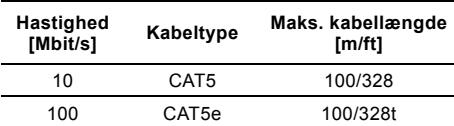

## **Kabeltype**

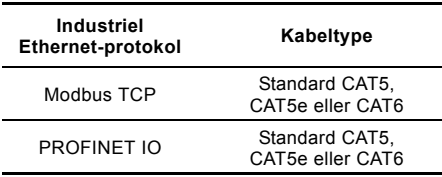

CIM 500 er konstrueret til fleksibel netværksinstallation. Den indbyggede omskifter med to porte gør det muligt at serieforbinde en række produkter i daisy chain uden ekstra Ethernet-omskiftere. Det sidste produkt i serien er kun forbundet til en af Ethernet-portene. Hver Ethernet-port har sin egen MAC-adresse.

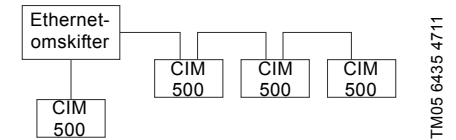

**Fig. 2** Eksempel på industrielt Ethernet-netværk

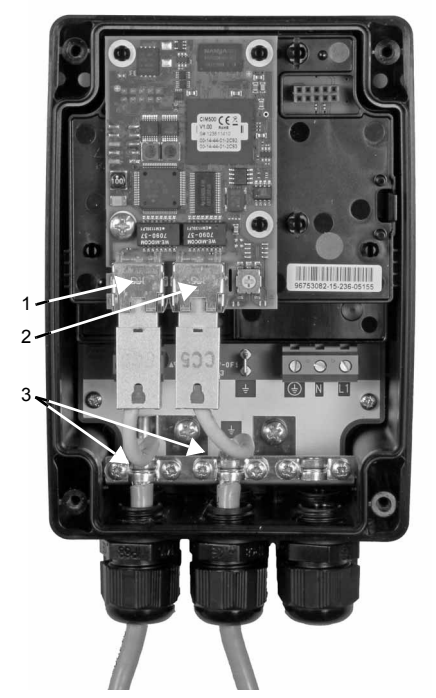

**Fig. 3** Eksempel på Ethernet-forbindelse

| Pos.          | <b>Beskrivelse</b>                   |
|---------------|--------------------------------------|
| 1.            | RJ45-stik 1 til industrielt Ethernet |
| $\mathcal{P}$ | RJ45-stik 2 til industrielt Ethernet |
| З             | Jordbøjle/GND                        |

4

## <span id="page-4-0"></span>**3.2 Valg af industriel Ethernet-protokol**

Modulet har en drejekontakt til valg af industriel Ethernet-protokol. Se fig. [4.](#page-4-3)

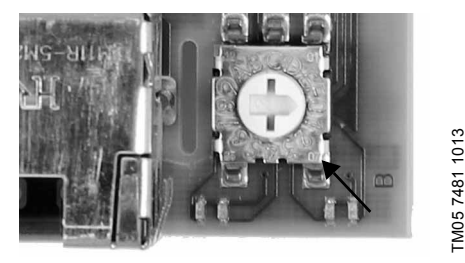

**Fig. 4** Valg af industriel Ethernet-protokol

<span id="page-4-3"></span>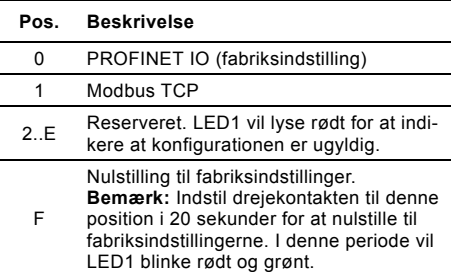

Bemærk Hvis kontaktens position ændres mens modulet er tændt, genstarter modulet.

## <span id="page-4-1"></span>**3.3 Opsætning af IP-adresserne**

Modulet leveres med faste IP-adresser. IP-adresseindstillingerne kan ændres ved hjælp af den indbyggede webserver.

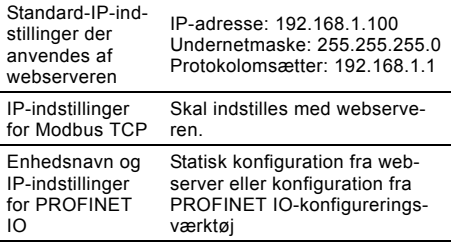

## <span id="page-4-2"></span>**3.4 Forbindelse til webserveren**

Modulet kan konfigureres ved hjælp af den indbyggede webserver. Følg denne fremgangsmåde for at oprette forbindelse fra en pc til CIM 500:

- 1. Forbind pc'en og modulet ved hjælp af et Ethernet-kabel.
- 2. Konfigurér pc'ens Ethernet-port til det samme netværk som CIM 500, fx 192.168.1.101, og undernetmasken til 255.255.255.0. Se afsnittet *[How to configure an IP address on](#page-9-0)  [your PC](#page-9-0)* på side [10](#page-9-0).
- 3. Åbn en standardbrowser og skriv 192.168.1.100 i URL-feltet.
- 4. Log ind på webserveren:

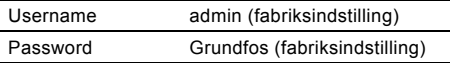

Bemærk Brugernavnet og adgangskoden kan være ændret fra fabriksindstillingerne.

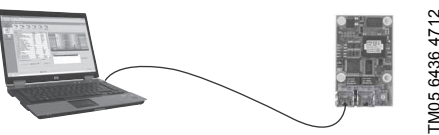

**Fig. 5** CIM 500 forbundet til pc

Se også afsnittet *Web server configuration* på side 14.

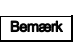

Bemærk Både ETH1 og ETH2 kan bruges til at oprette forbindelse til webserveren.

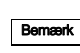

Der kan opnås adgang til webserveren mens den valgte industrielle Ethernet-protokol er aktiv.

## <span id="page-5-0"></span>**4. Statuslysdioder**

Modulet har to statuslysdioder (LED1 og LED2). Se fig. [1](#page-2-2).

- Rød/grøn statuslysdiode (LED1) for Ethernet-kommunikation.
- Rød/grøn statuslysdiode (LED2) for kommunikation mellem modulet og Grundfos-produktet.

## **LED1, Modbus TCP**

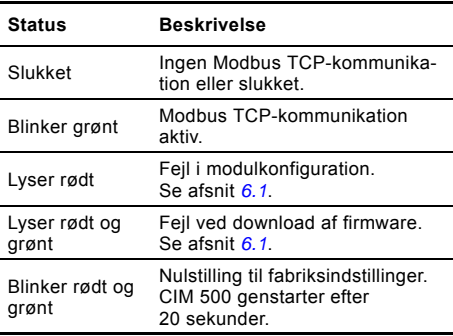

## **LED1, PROFINET IO**

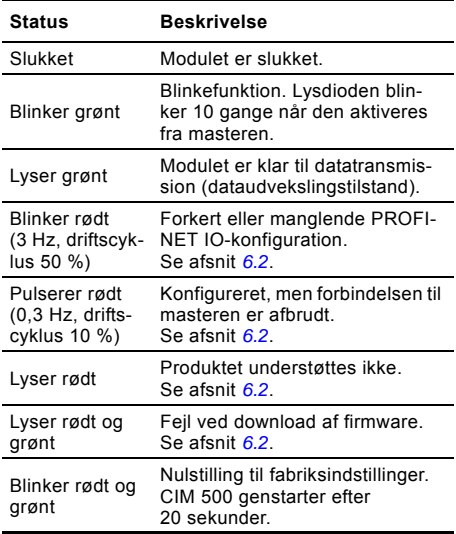

### **LED2**

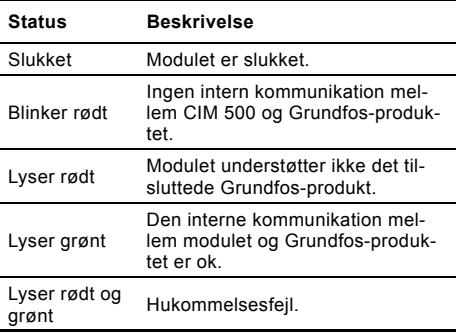

Bemærk Ved opstart går der op til fem sekunder før<br>status for LED1 og LED2 er opdateret.

## <span id="page-5-1"></span>**5. Dataaktivitets- og forbindelseslysdioder**

Modulet har to lysdioder for hvert RJ45-stik. Se fig. [1.](#page-2-2)

## **DATA1 og DATA2**

Disse gule lysdioder indikerer datatrafik.

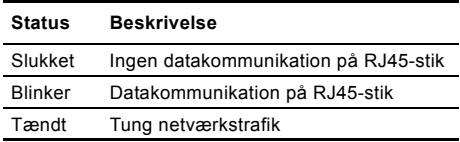

#### **LINK1 og LINK2**

Disse grønne lysdioder viser om Ethernet-kablet er korrekt tilsluttet.

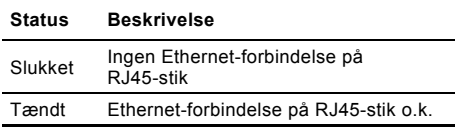

## <span id="page-6-0"></span>**6. Fejlfinding**

## <span id="page-6-1"></span>**6.1 Modbus TCP**

Fejl på et modul kan opdages ved at observere sta-tus for de to statuslysdioder. Se nedenstående tabeller.

## **CIM 500 monteret i et Grundfos-produkt**

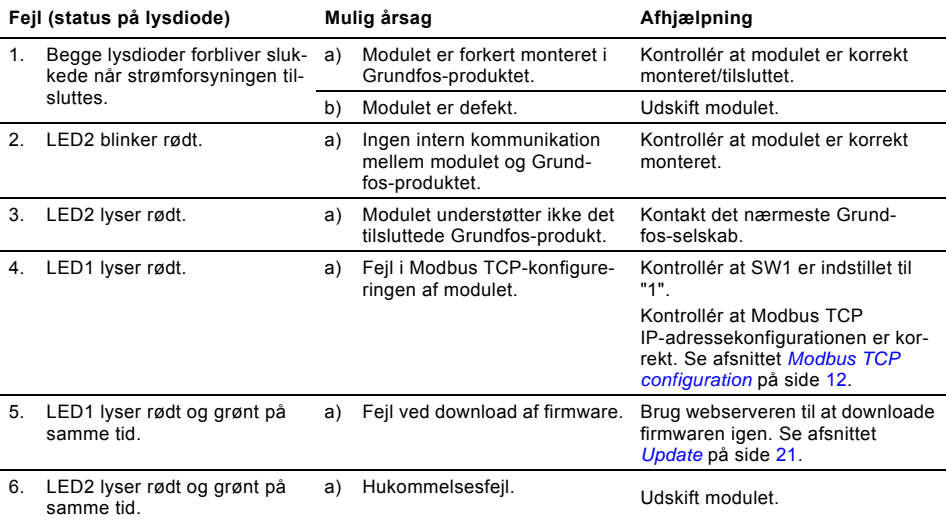

## **CIM 500 monteret i en CIU 500**

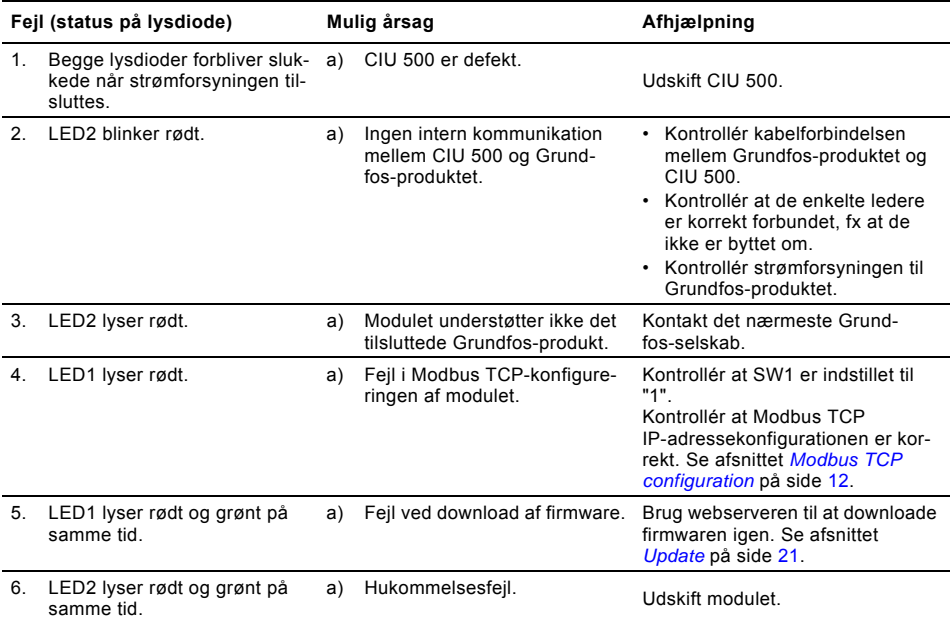

## <span id="page-7-0"></span>**6.2 PROFINET IO**

## **CIM 500 monteret i et Grundfos-produkt**

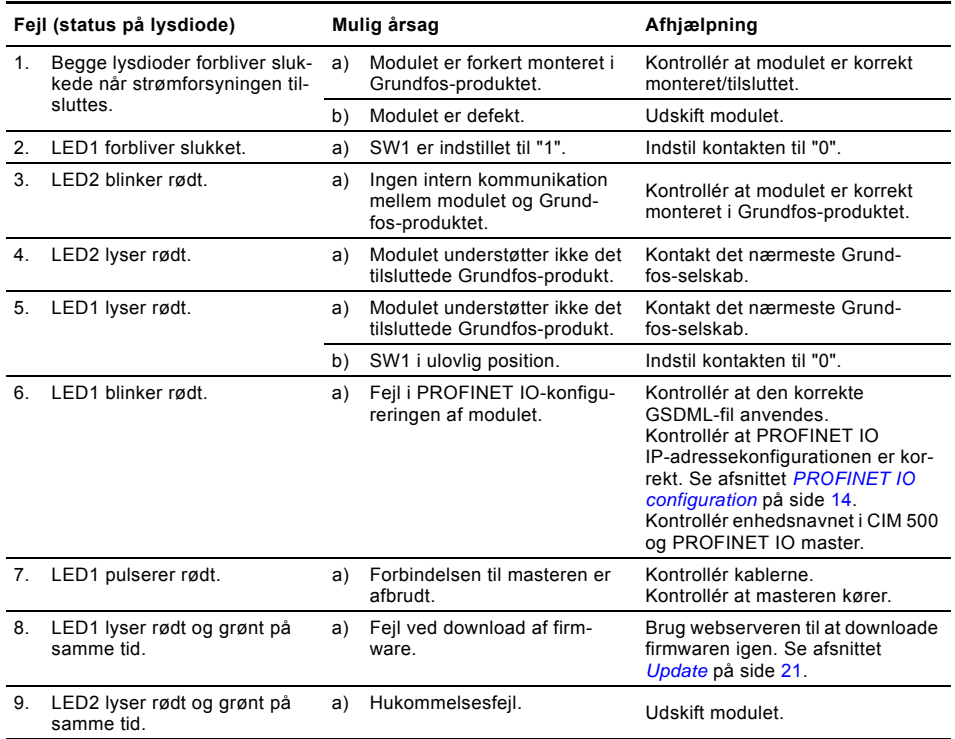

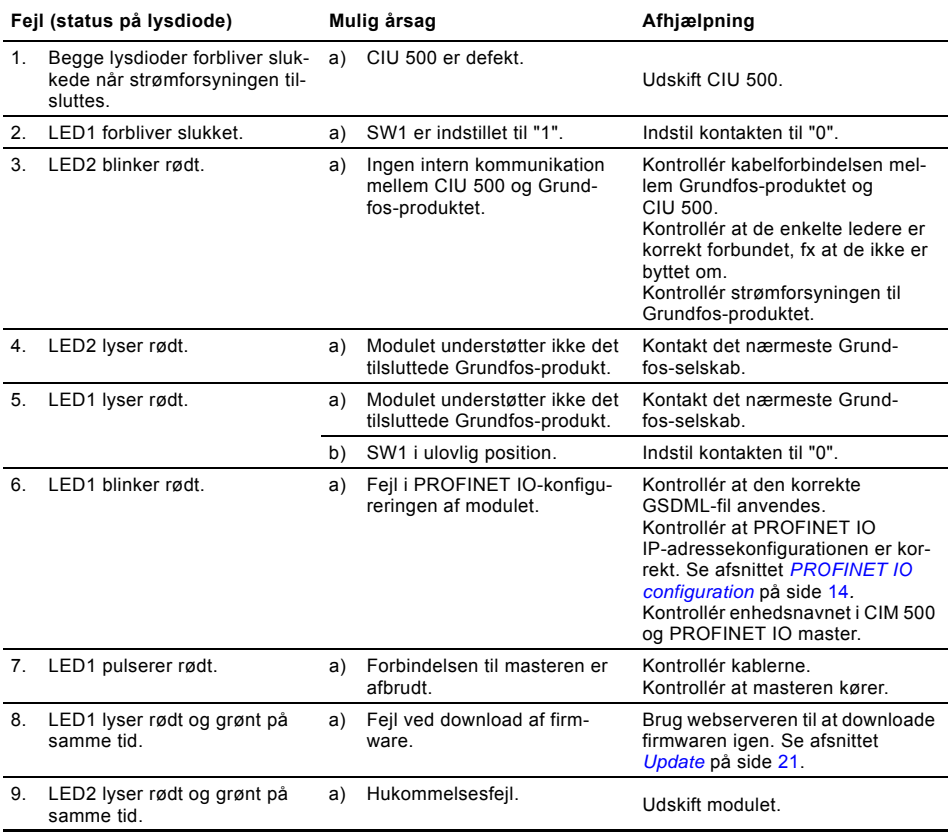

## <span id="page-8-0"></span>**7. Tekniske data 8. Service**

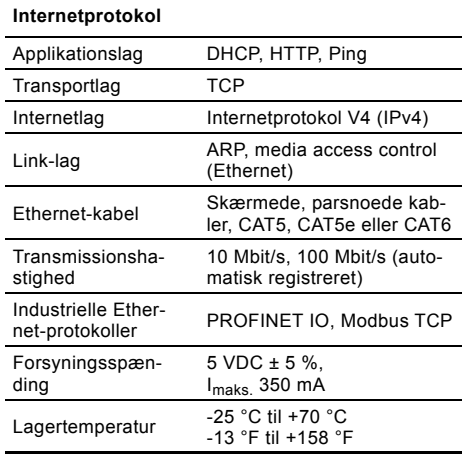

## <span id="page-8-2"></span><span id="page-8-1"></span>**8.1 Servicedokumentation**

Servicedokumentation er tilgængelig på www.grundfos.com > International website > WebCAPS > Service.

Hvis du har spørgsmål, er du velkommen til at kontakte nærmeste Grundfos-selskab eller -serviceværksted.

## <span id="page-8-3"></span>**9. Bortskaffelse**

Dette produkt eller dele deraf skal bortskaffes på en miljørigtig måde:

- 1. Brug de offentlige eller godkendte, private renovationsordninger.
- 2. Hvis det ikke er muligt, kontakt nærmeste Grundfos-selskab eller -serviceværksted.

Ret til ændringer forbeholdes.

## <span id="page-9-0"></span>Appendiks

## <span id="page-9-1"></span>**How to configure an IP address on your PC**

- 1. Open "Control Panel".
- 2. Select "Network and Sharing Center".
- 3. Click [Change adapter settings].
- 4. Right-click and select "Properties" for the Ethernet adapter. Typically "Local Area Connection".
- 5. Select properties for "Internet Protocol Version 4 (TCP/IPv4)".
- 6. Select the "Alternate Configuration" tab and enter the IP address and subnet mask of your PC. See fig. [1](#page-9-2) .

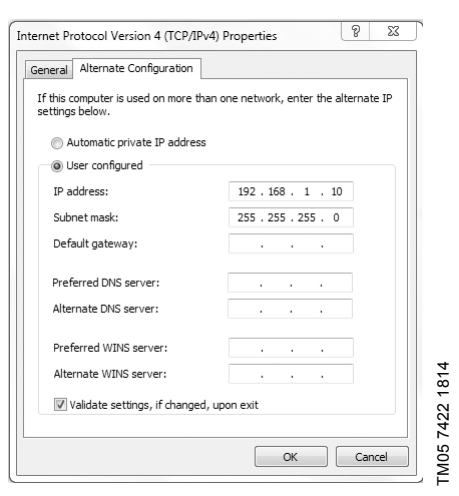

**Fig. 1** Example from Windows 7

## <span id="page-9-2"></span>**Web server configuration**

The built-in web server offers easy monitoring of the CIM 500 module and makes it possible to configure functions and Industrial Ethernet protocols. By means of the web server you can also update the firmware of the CIM 500 module and store/restore settings.

To connect a PC to the CIM 500, proceed as follows:

- 1. Connect the PC and the module, using an Ethernet cable.
- 2. Configure the Ethernet port of the PC to the same network as the CIM 500, e.g. 192.168.1.101. See section *[How to configure an](#page-9-1)  [IP address on your PC](#page-9-1)* .
- 3. Open a standard Internet browser and type 192.168.1.100 in the URL field.
- 4. Log in to the web server. See fig. [2](#page-10-0)

÷

**Login**

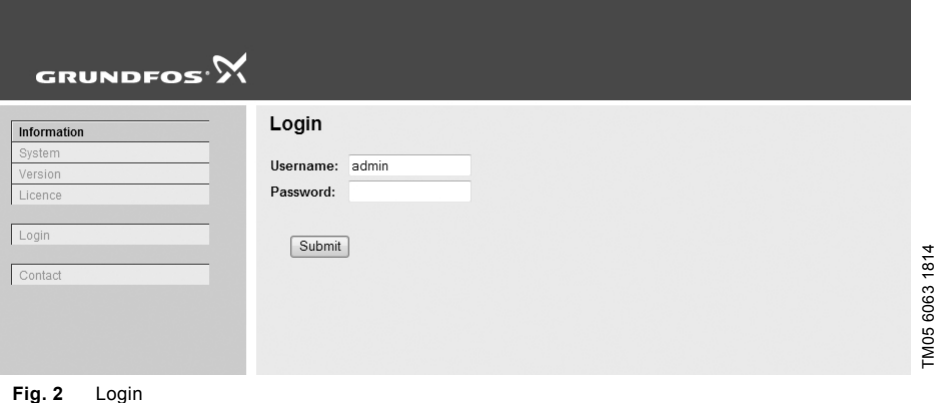

<span id="page-10-0"></span>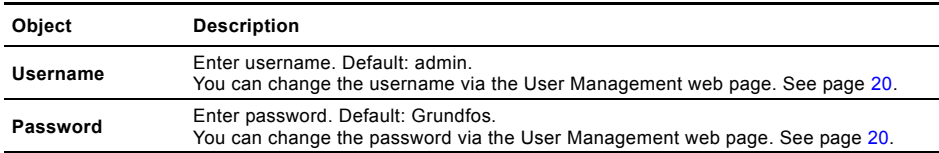

<span id="page-11-0"></span>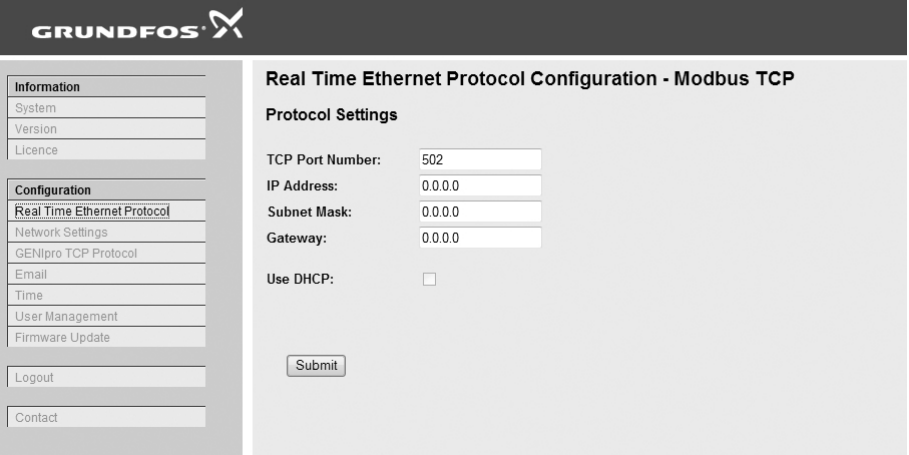

TM05 6064 1814

TM05 6064 1814

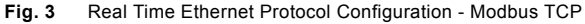

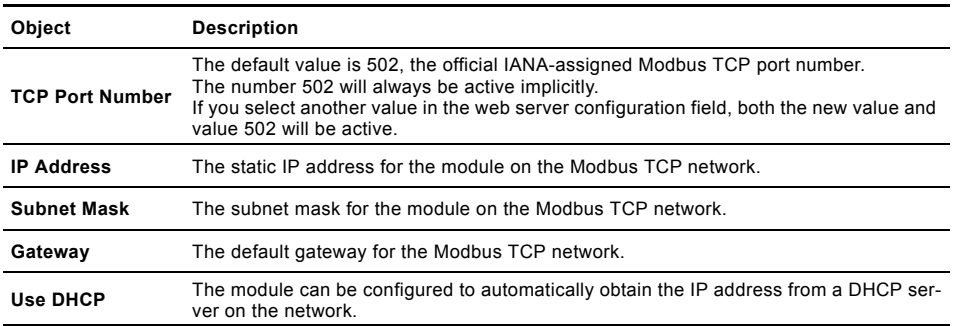

TM060817 1814

TM060817 1814

## GRUNDFOS<sup>.</sup>X

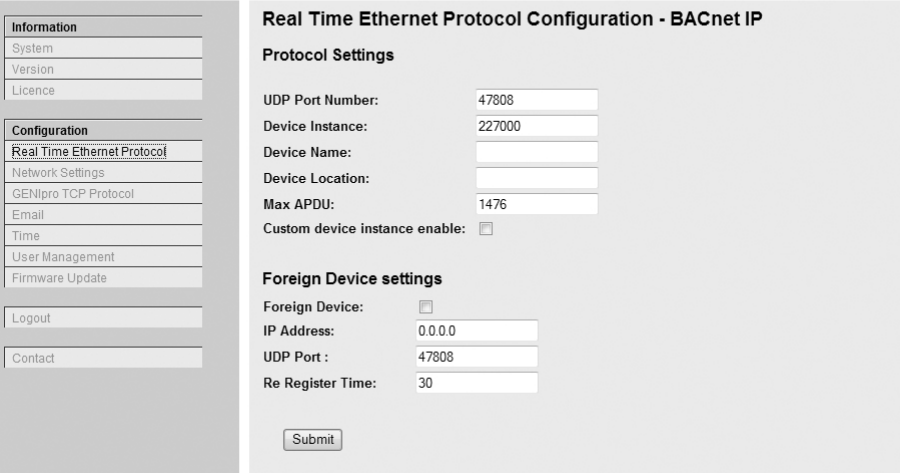

## **Fig. 4** Real Time Ethernet Protocol Configuration - BACnet IP

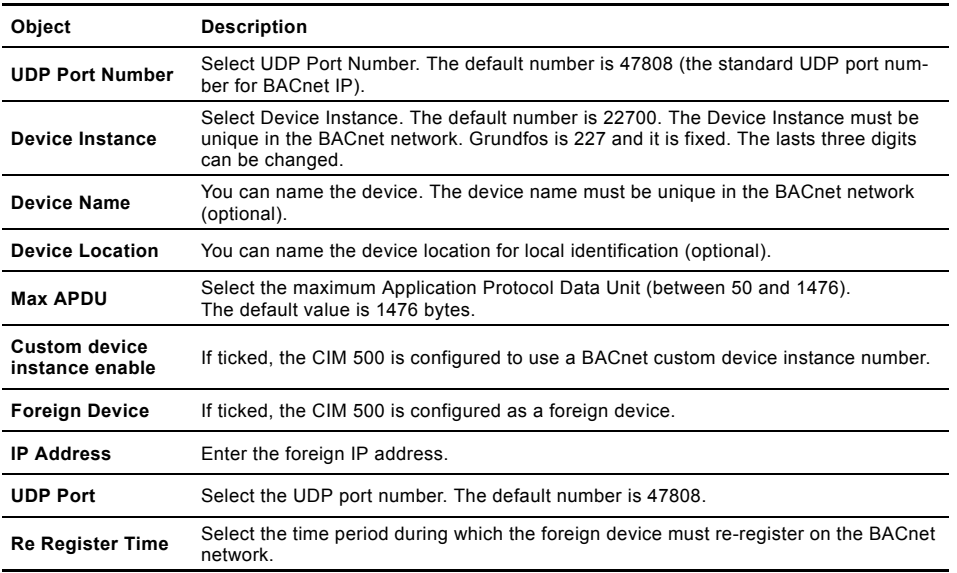

## <span id="page-13-0"></span>**PROFINET IO configuration**

This web page is used to configure all the parame-ters relevant to the PROFINET IO protocol standard.

All settings can also be configured from a standard PROFINET IO configuration tool, for instance Siemens Primary Setup Tool (PST). The tool is available on the Internet.

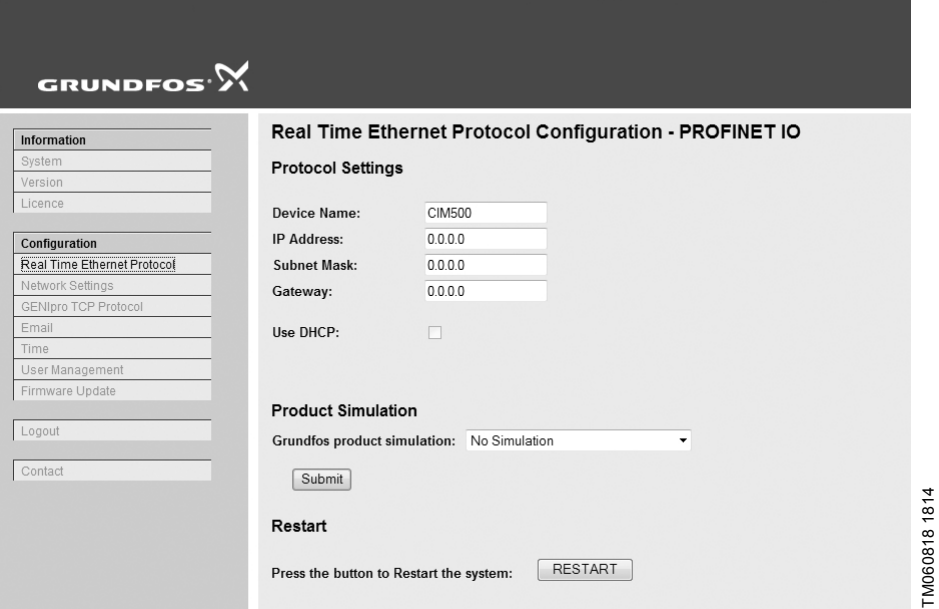

TM060818 1814

**Fig. 5** RealTime Ethernet Protocol Configuration - PROFINET IO

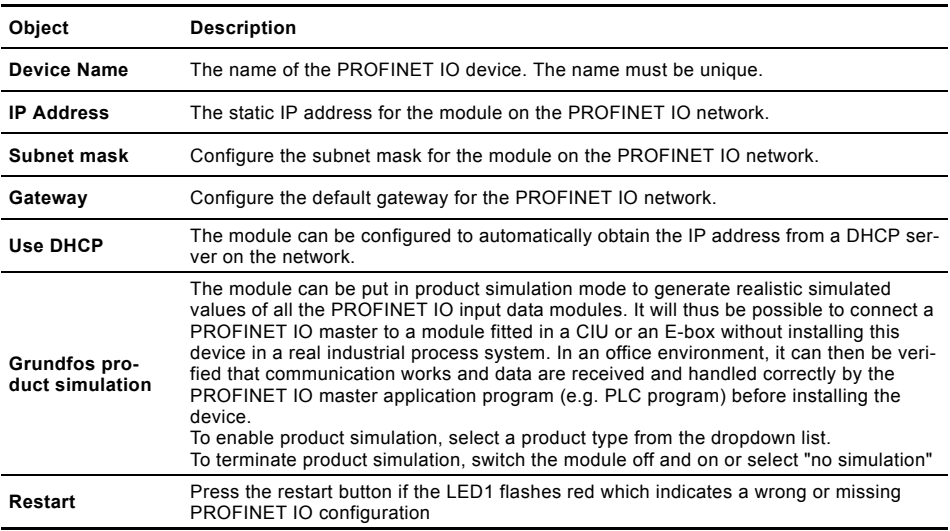

## **GRM IP configuration**

The GRM webserver has a default setting of GRM server URL and DHCP activated

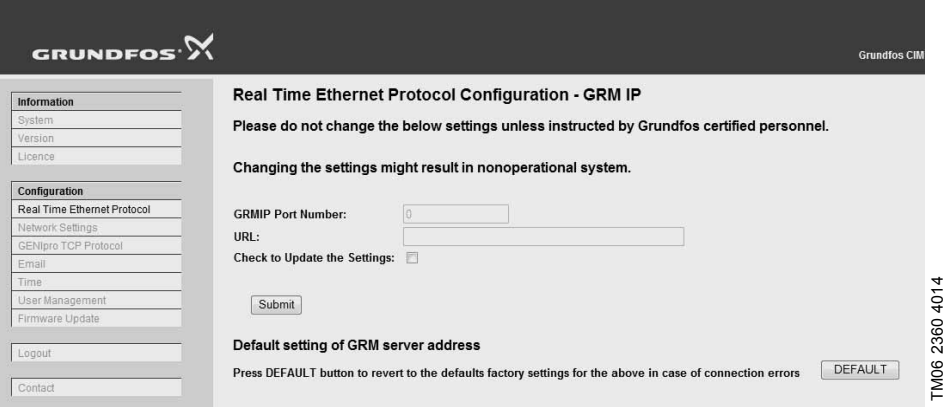

**Fig. 6** Real time ethernet protocol configuration

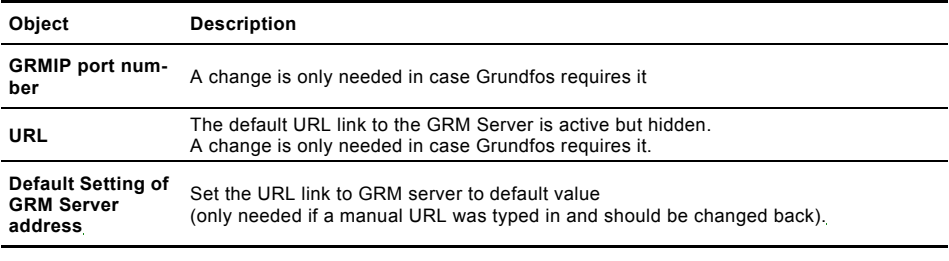

Bemærk external router with internet connection to You need a contract with Grundfos and an gain access to the GRM server.

## **Network settings**

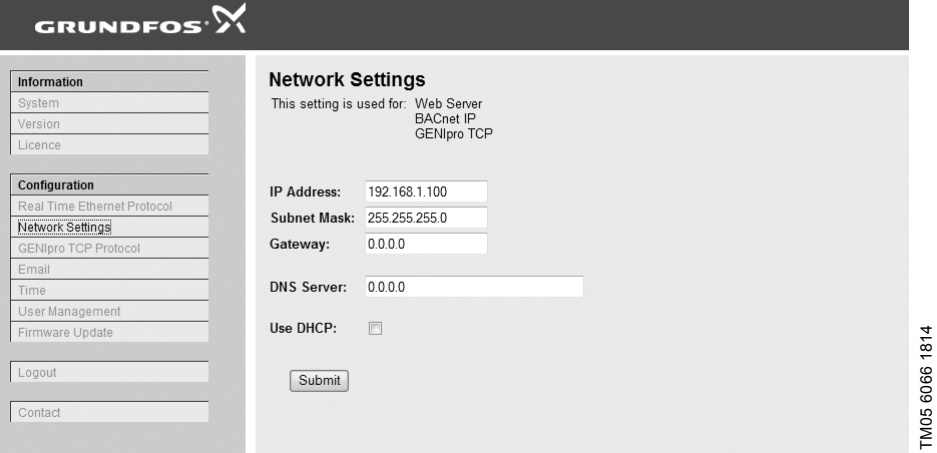

TM05 6066 1814

**Fig. 7** Network settings

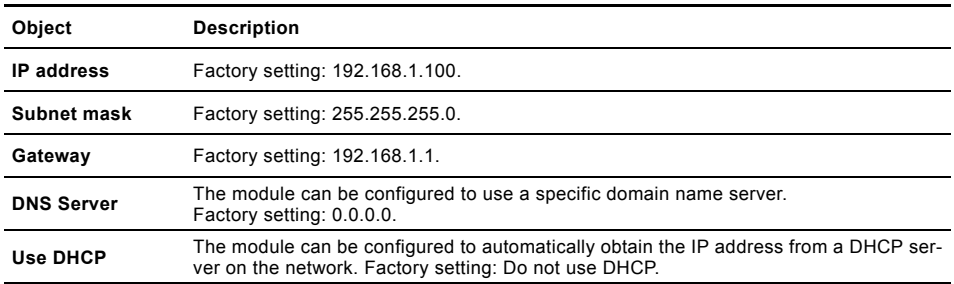

## **GENIpro TCP port settings**

## **TCP Port Number**

The module can transfer data from a Grundfos PC tool to the product via the GENIpro protocol.

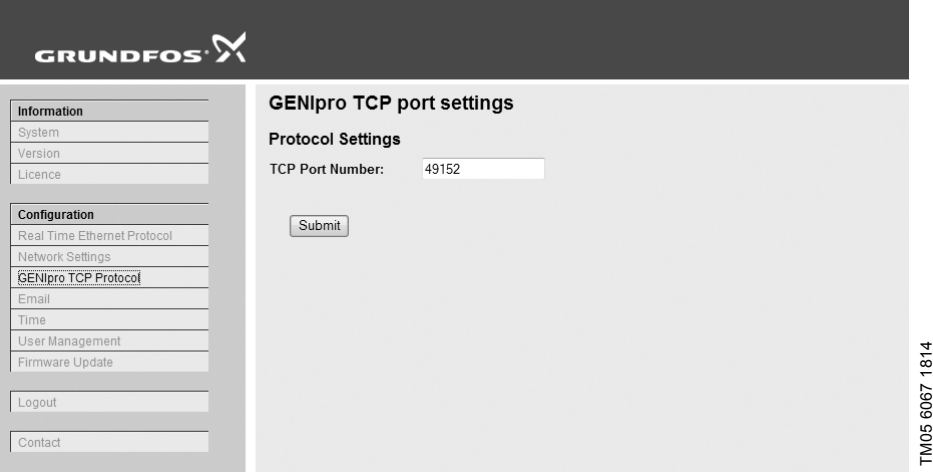

## **Fig. 8** GENIpro TCP port settings

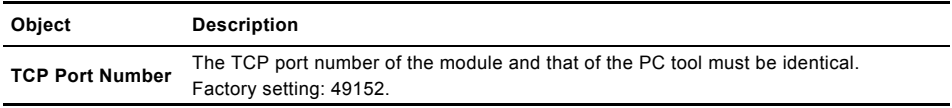

## **Email Configuration**

The web server in the module can be set to send an email notification in case of internal module events.

GRUNDFOS $\cdot$  $\mathsf{\hat{X}}$ 

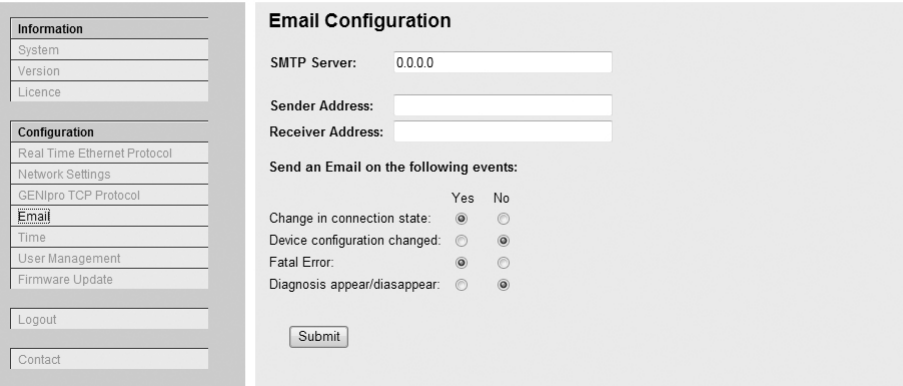

TM05 6068 1814

TM05 6068 1814

## **Fig. 9** Email Configuration

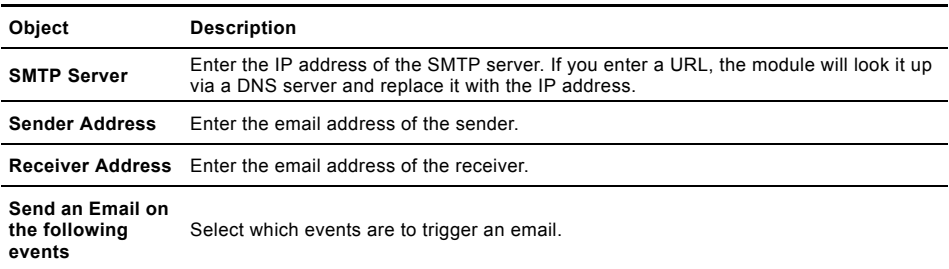

# Appendiks **Appendiks**

## **Time Configuration**

This web page is used to configure the CIM 500 clock.

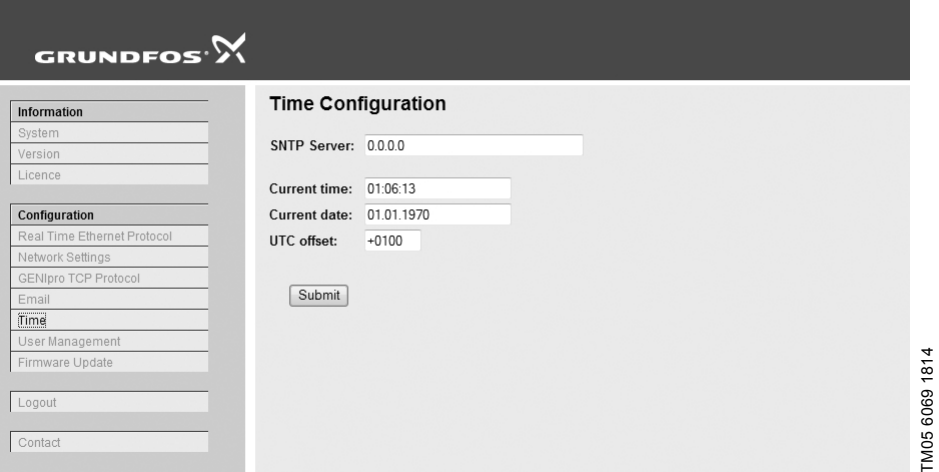

## **Fig. 10** Time Configuration

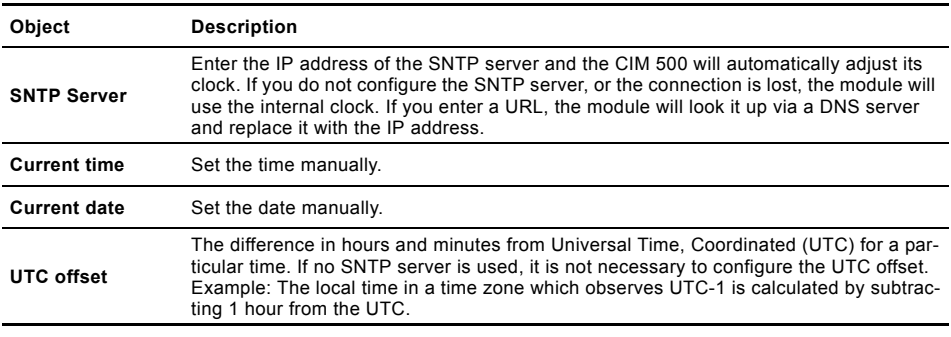

Bemærk The CIM 500 does not include any battery backup for the real-time clock. Time settings will therefore not be saved if the power supply is interrupted.

## **User Management**

<span id="page-19-0"></span>You must log in to use the built-in web server for configuration. The usernames and passwords can be configured from this page. The web server operates with two types of user:

1. Administration

– Access to all configurations/functions.

- 2. Configuration which gives access to:
	- Real Time Ethernet Protocol
	- Application
	- GENIpro TCP
	- Email
	- Time
	- User Management (username and password of the configuration user).

You can change username and password in the text boxes and save them with [Submit]. You can change the administration password to an empty string.

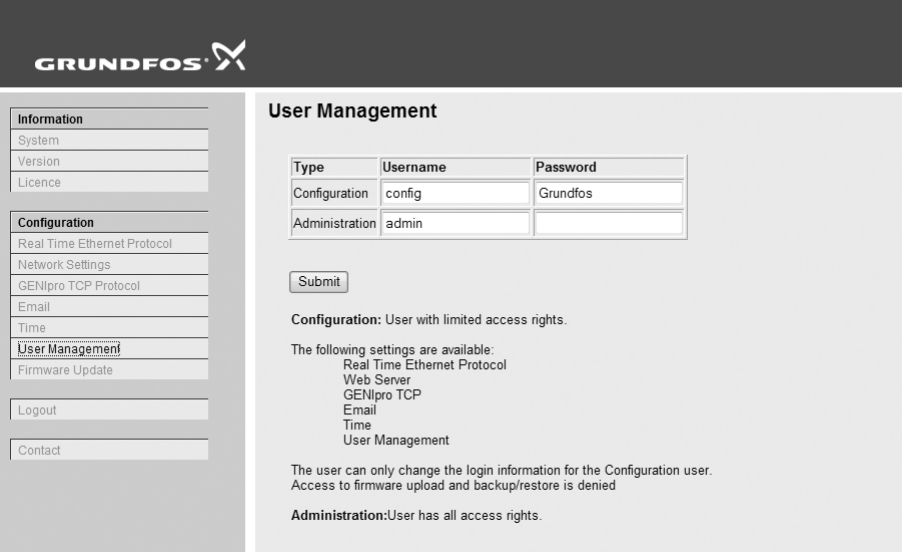

**Fig. 11** User Management

## **Update**

<span id="page-20-0"></span>You can update the firmware by means of the built-in web server. The binary file is supplied by Grundfos.

## **Configuration**

To make installation and configuration easier, you can upload the configuration to a PC for backup or distribution to multiple modules.

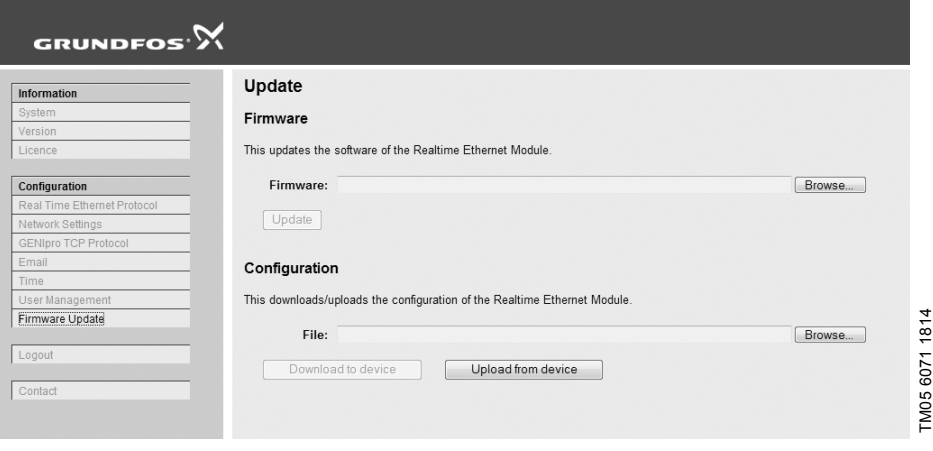

#### **Fig. 12** Update

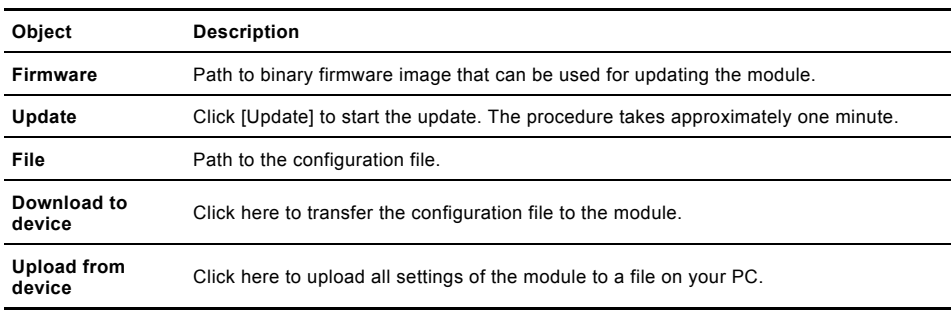

#### **GB: EU declaration of conformity**

We, Grundfos, declare under our sole responsibility that the product CIM 500, to which the declaration below relates, is in conformity with the Council Directives listed below on the approximation of the laws of the EU member states.

#### **CZ: Prohlášení o shodě EU**

My firma Grundfos prohlašujeme na svou plnou odpovědnost, že výrobek CIM 500, na který se toto prohlášení vztahuje, je v souladu s níže uvedenými ustanoveními směrnice Rady pro sblížení právních předpisů členských států Evropského společenství.

#### **DK: EU-overensstemmelseserklæring**

Vi, Grundfos, erklærer under ansvar at produktet CIM 500 som erklæringen nedenfor omhandler, er i overensstemmelse med Rådets direktiver der er nævnt nedenfor, om indbyrdes tilnærmelse til EU-medlemsstaternes lovgivning.

#### **ES: Declaración de conformidad de la UE**

Grundfos declara, bajo su exclusiva responsabilidad, que el producto CIM 500 al que hace referencia la siguiente declaración cumple lo establecido por las siguientes Directivas del Consejo sobre la aproximación de las legislaciones de los Estados miembros de la UE.

#### **FR: Déclaration de conformité UE**

Nous, Grundfos, déclarons sous notre seule responsabilité, que le produit CIM 500, auquel se réfère cette déclaration, est conforme aux Directives du Conseil concernant le rapprochement des législations des États membres UE relatives aux normes énoncées ci-dessous.

#### **HR: EU deklaracija sukladnosti**

Mi, Grundfos, izjavljujemo s punom odgovornošću da je proizvod CIM 500, na koja se izjava odnosi u nastavku, u skladu s direktivama Vijeća dolje navedenih o usklađivanju zakona država članica EU-a.

#### **IT: Dichiarazione di conformità UE**

Grundfos dichiara sotto la sua esclusiva responsabilità che il prodotto CIM 500, al quale si riferisce questa dichiarazione, è conforme alle seguenti direttive del Consiglio riguardanti il riavvicinamento delle legislazioni degli Stati membri UE.

#### **LV: ES atbilstības deklarācija**

Sabiedrība Grundfos ar pilnu atbildību paziņo, ka produkts CIM 500, uz kuru attiecas tālāk redzamā deklarācija, atbilst tālāk norādītajām Padomes direktīvām par ES dalībvalstu normatīvo aktu tuvināšanu.

#### **PL: Deklaracja zgodności UE**

My, Grundfos, oświadczamy z pełną odpowiedzialnością, że nasz produkt CIM 500, którego deklaracja niniejsza dotyczy, jest zgodny z następującymi dyrektywami Rady w sprawie zbliżenia przepisów prawnych państw członkowskich.

#### **RO: Declaraţia de conformitate UE**

Noi Grundfos declarăm pe propria răspundere că produsul CIM 500, la care se referă această declaraţie, este în conformitate cu Directivele de Consiliu specificate mai jos privind armonizarea legilor statelor membre UE.

#### **RU: Декларация о соответствии нормам ЕС**

Мы, компания Grundfos, со всей ответственностью заявляем, что изделие CIM 500, к которому относится нижеприведённая декларация, соответствует нижеприведённым Директивам Совета Евросоюза о тождественности законов стран-членов ЕС.

#### **SI: Izjava o skladnosti EU**

V Grundfosu s polno odgovornostjo izjavljamo, da je izdelek CIM 500,na katerega se spodnja izjava nanaša, v skladu s spodnjimi direktivami Sveta o približevanju zakonodaje za izenačevanje pravnih predpisov držav članic EU.

#### **TR: AB uygunluk bildirgesi**

Grundfos olarak, aşağıdaki bildirim konusu olan CIM 500 ürünlerinin, AB üye ülkelerinin direktiflerinin yakınlaştırılmasıyla ilgili durumun aşağıdaki Konsey Direktifleriyle uyumlu olduğunu ve bununla ilgili olarak tüm sorumluluğun bize ait olduğunu beyan ederiz.

#### CN: 欧盟符合性声明

我们,格兰富,在我们的全权责任下声明,产品 CIM 500,即该合格<br>证所指之产品,欧盟使其成员国法律趋于一致的以下理事会指令。

#### **BG: Декларация за съответствие на EO**

Ние, фирма Grundfos, заявяваме с пълна отговорност, че продуктът CIM 500, за който се отнася настоящата декларация, отговаря на следните директиви на Съвета за уеднаквяване на правните разпоредби на държавите-членки на ЕO.

#### **DE: EU-Konformitätserklärung**

Wir, Grundfos, erklären in alleiniger Verantwortung, dass das Produkt CIM 500, auf das sich diese Erklärung bezieht, mit den folgenden Richtlinien des Rates zur Angleichung der Rechtsvorschriften der EU-Mitgliedsstaaten übereinstimmt.

#### **EE: EÜvastavusdeklaratsioon**

Meie, Grundfos, kinnitame ja kanname ainuisikulist vastutust selle eest, et toode CIM 500, mille kohta all olev deklaratsioon käib, on kooskõlas Nõukogu Direktiividega, mis on nimetatud all pool vastavalt vastuvõetud õigusaktidele ühtlustamise kohta EÜ liikmesriikides.

#### **FI: EU-vaatimustenmukaisuusvakuutus**

Grundfos vakuuttaa omalla vastuullaan, että tuote CIM 500, jota tämä vakuutus koskee, on EU:n jäsenvaltioiden lainsäädännön lähentämiseen tähtäävien Euroopan neuvoston direktiivien vaatimusten mukainen seuraavasti.

#### **GR: ∆ήλωση συμμόρφωσης ΕΕ**

Εμείς, η Grundfos, δηλώνουμε με αποκλειστικά δική μας ευθύνη ότι το προϊόν CIM 500, στο οποίο αναφέρεται η παρακάτω δήλωση, συμμορφώνεται με τις παρακάτω Οδηγίες του Συμβουλίου περί προσέγγισης των νομοθεσιών των κρατών μελών της ΕΕ.

#### **HU: EU megfelelőségi nyilatkozat**

Mi, a Grundfos vállalat, teljes felelősséggel kijelentjük, hogy a(z) CIM 500 termék, amelyre az alábbi nyilatkozat vonatkozik, megfelel az Európai Unió tagállamainak jogi irányelveit összehangoló tanács alábbi előírásainak.

#### **LT: ES atitikties deklaracija**

Mes, Grundfos, su visa atsakomybe pareiškiame, kad produktas CIM 500, kuriam skirta ši deklaracija, atitinka žemiau nurodytas Tarybos Direktyvas dėl ES šalių narių įstatymų suderinimo.

#### **NL: EU-conformiteitsverklaring**

Wij, Grundfos, verklaren geheel onder eigen verantwoordelijkheid dat product CIM 500, waarop de onderstaande verklaring betrekking heeft, in overeenstemming is met de onderstaande Richtlijnen van de Raad inzake de onderlinge aanpassing van de wetgeving van de EU-lidstaten.

#### **PT: Declaração de conformidade UE**

A Grundfos declara sob sua única responsabilidade que o produto CIM 500, ao qual diz respeito a declaração abaixo, está em conformidade com as Directivas do Conselho sobre a aproximação das legislações dos Estados Membros da UE.

#### **RS: Deklaracija o usklađenosti EU**

Mi, kompanija Grundfos, izjavljujemo pod punom vlastitom odgovornošću da je proizvod CIM 500, na koji se odnosi deklaracija ispod, u skladu sa dole prikazanim direktivama Saveta za usklađivanje zakona država članica EU.

#### **SE: EU-försäkran om överensstämmelse**

Vi, Grundfos, försäkrar under ansvar att produkten CIM 500, som omfattas av nedanstående försäkran, är i överensstämmelse med de rådsdirektiv om inbördes närmande till EU-medlemsstaternas lagstiftning som listas nedan.

#### **SK: ES vyhlásenie o zhode**

My, spoločnosť Grundfos, vyhlasujeme na svoju plnú zodpovednosť, že produkt CIM 500, na ktorý sa vyhlásenie uvedené nižšie vzťahuje, je v súlade s ustanoveniami nižšie uvedených smerníc Rady pre zblíženie právnych predpisov členských štátov EÚ.

#### **UA: Декларація відповідності директивам EU**

Ми, компанія Grundfos, під нашу одноосібну відповідальність заявляємо, що виріб CIM 500, до якого відноситься нижченаведена декларація, відповідає директивам EU, переліченим нижче, щодо тотожності законів країн-членів ЄС.

#### JP: EU 適合宣言

Grundfos は、その責任の下に、CIM 500 製品が EU 加盟諸国の法規 に関連する、以下の評議会指令に適合していることを宣言します。

다 .

#### **ID: Deklarasi kesesuaian Uni Eropa**

Kami, Grundfos, menyatakan dengan tanggung jawab kami sendiri bahwa produk CIM 500, yang berkaitan dengan pernyataan ini, sesuai dengan Petunjuk Dewan serta sedapat mungkin sesuai dengan hukum negara-negara anggota Uni Eropa.

#### **MK: Декларација за сообразност на ЕУ**

Ние, Grundfos, изјавуваме под целосна одговорност дека производот CIM 500, на кого се однесува долунаведената декларација, е во согласност со овие директиви на Советот за приближување на законите на земјите-членки на ЕY.

#### **NO: EUs samsvarsærklæring**

Vi, Grundfos, erklærer under vårt eneansvar at produktet CIM 500, som denne erklæringen gjelder, er i samsvar med Det europeiske råds direktiver om tilnærming av forordninger i EU-landene.

#### TH: คําประกาศความสอดคลองตามมาตรฐาน EU

เราในนามของบริษัท Grundfos

ขอประกาศภายใต้ความรับผิดชอบของเราแต่เพียงผู้เดียวว่าผลิตภัณฑ์ CIM 500

ชื่งเกี่ยวข้องกับคำประกาศนี้มีความสอดคล้องกับระเบียบคำสั่งตามรายการด้า นลางนี้ของสภาวิชาชีพวาดวยคาประมาณตามกฎหมายของรัฐที่เปนสมาชิก EU

#### **VI: Tuyên bố tuân thủ EU**

Chúng tôi, Grundfos, tuyên bố trong phạm vi trách nhiệm duy nhất của mình rằng sản phẩm CIM 500 mà tuyên bố dưới đây có liên quan tuân thủ các Chỉ thị Hội đồng sau về việc áp dụng luật pháp của các nước thành viên EU.

#### **BS: Izjava o usklađenosti EU**

Mi, kompanija Grundfos, izjavljujemo pod vlastitom odgovornošću da je proizvod CIM 500, na koji se odnosi izjava ispod, u skladu sa niže prikazanim direktivama Vijeća o usklađivanju zakona država članica EU.

#### **KZ: Сəйкестік жөніндегі ЕО декларациясы**

Біз, Grundfos, ЕО мүше елдерінің заңдарына жақын төменде көрсетілген Кеңес директиваларына сəйкес төмендегі декларацияға қатысты CIM 500 өнімі біздің жеке жауапкершілігімізде екенін мəлімдейміз.

#### **MY: Perisytiharan keakuran EU**

Kami, Grundfos, mengisytiharkan di bawah tanggungjawab kami semata-mata bahawa produk CIM 500, yang berkaitan dengan perisytiharan di bawah, akur dengan Perintah Majlis yang disenaraikan di bawah ini tentang penghampiran undang-undang negara ahli EU.

نقѧѧѧѧѧѧѧѧر نحѧѧѧѧѧѧѧѧن، جرونѧѧѧѧѧѧѧѧدفوس، بمقتضѧѧѧѧѧѧѧѧى مسѧѧѧѧѧѧѧѧؤوليتنا الفرديѧѧѧѧѧѧѧѧة بѧѧѧѧѧѧѧѧأن المنتѧѧѧѧѧѧѧѧجCIM **: إقѧѧѧѧرار مطابقѧѧѧѧѧة EU AR**  ، الѧѧѧѧѧذي يختѧѧѧѧѧص بѧѧѧѧѧه اإلقѧѧѧѧѧرار أدنѧѧѧѧѧاه، يكѧѧѧѧѧون مطابقѧѧѧѧѧا لتوجيھѧѧѧѧѧѧات المجلѧѧѧѧѧѧس المѧѧѧѧѧѧذكورة 500 دأدنѧѧѧѧѧѧѧاه بشѧѧѧѧѧѧѧأن التقريѧѧѧѧѧѧѧب بيѧѧѧѧѧѧѧن قѧѧѧѧѧѧѧوانين الѧѧѧѧѧѧѧدول أعضѧѧѧѧѧѧѧاء المجموعѧѧѧѧѧѧѧة األوروبيѧѧѧѧѧѧѧة/االتحا الأوروب<sub>ية</sub> (EU).

#### TW: EU 合格聲明

葛蘭富根據我們唯一的責任,茲聲明與以下聲明相關之 CIM 500 產 品,符合下列近似 EU 會員國法律之議會指令。

#### **AL: Deklara e konformitetit të BE**

Ne, Grundfos, deklarojmë vetëm nën përgjegjësinë tonë se produkti CIM 500, me të cilin ka lidhje kjo deklaratë, është në pajtim me direktivat e Këshillit të renditura më poshtë për përafrimin e ligjeve të shteteve anëtare të BE-së.

- Low Voltage Directive (2014/35/EU). Standards used: EN 61010-1:2010 – EMC Directive (2014/30/EU). Standards used:
- EN 61000-6-2:2005; EN 61000-6-4:2007/A1:2011; EN 55011:2009/A1:2010 Group 1/Class A

This EU declaration of conformity is only valid when published as part of the Grundfos safety instructions (publication number 98407037 0516).

Bjerringbro, 12/1/2016

Svend Aage Kaae Director Grundfos Holding A/S Poul Due Jensens Vej 7 8850 Bjerringbro, Denmark

Person authorised to compile the technical file and empowered to sign the EU declaration of conformity.

#### **Argentina**

Bombas GRUNDFOS de Argentina S.A. Ruta Panamericana km. 37.500 Centro Industrial Garin 1619 Garín Pcia. de B.A. Phone: +54-3327 414 444 Telefax: +54-3327 45 3190

#### **Australia**

GRUNDFOS Pumps Pty. Ltd. P.O. Box 2040 Regency Park South Australia 5942 Phone: +61-8-8461-4611 Telefax: +61-8-8340 0155

#### **Austria**

GRUNDFOS Pumpen Vertrieb Ges.m.b.H. Grundfosstraße 2 A-5082 Grödig/Salzburg Tel.: +43-6246-883-0 Telefax: +43-6246-883-30

#### **Belgium**

N.V. GRUNDFOS Bellux S.A. Boomsesteenweg 81-83 B-2630 Aartselaar Tél.: +32-3-870 7300 Télécopie: +32-3-870 7301

#### **Belarus**

Представительство ГРУНДФОС в Минске 220125, Минск ул. Шафарнянская, 11, оф. 56, БЦ «Порт» Тел.: +7 (375 17) 286 39 72/73 Факс: +7 (375 17) 286 39 71 E-mail: minsk@grundfos.com

#### **Bosna and Herzegovina**

GRUNDFOS Sarajevo Zmaja od Bosne 7-7A, BH-71000 Sarajevo Phone: +387 33 592 480 Telefax: +387 33 590 465 www.ba.grundfos.com e-mail: grundfos@bih.net.ba

#### **Brazil**

BOMBAS GRUNDFOS DO BRASIL Av. Humberto de Alencar Castelo Branco, 630 CEP 09850 - 300 São Bernardo do Campo - SP Phone: +55-11 4393 5533 Telefax: +55-11 4343 5015

#### **Bulgaria**

Grundfos Bulgaria EOOD Slatina District Iztochna Tangenta street no. 100 BG - 1592 Sofia Tel. +359 2 49 22 200 Fax. +359 2 49 22 201 email: bulgaria@grundfos.bg

#### **Canada**

GRUNDFOS Canada Inc. 2941 Brighton Road Oakville, Ontario L6H 6C9 Phone: +1-905 829 9533 Telefax: +1-905 829 9512

#### **China**

GRUNDFOS Pumps (Shanghai) Co. Ltd. 10F The Hub, No. 33 Suhong Road Minhang District Shanghai 201106 PRC Phone: +86 21 612 252 22 Telefax: +86 21 612 253 33

#### **Croatia**

GRUNDFOS CROATIA d.o.o. Buzinski prilaz 38, Buzin HR-10010 Zagreb Phone: +385 1 6595 400 Telefax: +385 1 6595 499 www.hr.grundfos.com

#### **Czech Republic**

GRUNDFOS s.r.o. Čajkovského 21 779 00 Olomouc Phone: +420-585-716 111 Telefax: +420-585-716 299

#### **Denmark**

GRUNDFOS DK A/S Martin Bachs Vej 3 DK-8850 Bjerringbro Tlf.: +45-87 50 50 50 Telefax: +45-87 50 51 51 E-mail: info\_GDK@grundfos.com www.grundfos.com/DK

#### **Estonia**

GRUNDFOS Pumps Eesti OÜ Peterburi tee 92G 11415 Tallinn Tel: + 372 606 1690 Fax: + 372 606 1691

#### **Finland**

OY GRUNDFOS Pumput AB Trukkikuja 1 FI-01360 Vantaa Phone: +358-(0) 207 889 500 Telefax: +358-(0) 207 889 550

#### **France**

Pompes GRUNDFOS Distribution S.A. Parc d'Activités de Chesnes 57, rue de Malacombe F-38290 St. Quentin Fallavier (Lyon) Tél.: +33-4 74 82 15 15 Télécopie: +33-4 74 94 10 51

#### **Germany**

GRUNDFOS GMBH Schlüterstr. 33 40699 Erkrath Tel.: +49-(0) 211 929 69-0 Telefax: +49-(0) 211 929 69-3799 e-mail: infoservice@grundfos.de Service in Deutschland: e-mail: kundendienst@grundfos.de

#### **Greece**

GRUNDFOS Hellas A.E.B.E. 20th km. Athinon-Markopoulou Av. P.O. Box 71 GR-19002 Peania Phone: +0030-210-66 83 400 Telefax: +0030-210-66 46 273

#### **Hong Kong**

GRUNDFOS Pumps (Hong Kong) Ltd. Unit 1, Ground floor Siu Wai Industrial Centre 29-33 Wing Hong Street & 68 King Lam Street, Cheung Sha Wan Kowloon Phone: +852-27861706 / 27861741 Telefax: +852-27858664

#### **Hungary**

GRUNDFOS Hungária Kft. Park u. 8 H-2045 Törökbálint, Phone: +36-23 511 110 Telefax: +36-23 511 111

#### **India**

GRUNDFOS Pumps India Private Limited 118 Old Mahabalipuram Road Thoraipakkam Chennai 600 096 Phone: +91-44 2496 6800

#### **Indonesia**

PT. GRUNDFOS POMPA Graha Intirub Lt. 2 & 3 Jln. Cililitan Besar No.454. Makasar, Jakarta Timur ID-Jakarta 13650 Phone: +62 21-469-51900 Telefax: +62 21-460 6910 / 460 6901

#### **Ireland**

GRUNDFOS (Ireland) Ltd. Unit A, Merrywell Business Park Ballymount Road Lower Dublin 12 Phone: +353-1-4089 800 Telefax: +353-1-4089 830

#### **Italy**

GRUNDFOS Pompe Italia S.r.l. Via Gran Sasso 4 I-20060 Truccazzano (Milano) Tel.: +39-02-95838112 Telefax: +39-02-95309290 / 95838461

#### **Japan**

GRUNDFOS Pumps K.K. Gotanda Metalion Bldg., 5F, 5-21-15, Higashi-gotanda Shiagawa-ku, Tokyo 141-0022 Japan Phone: +81 35 448 1391 Telefax: +81 35 448 9619

#### **Korea**

GRUNDFOS Pumps Korea Ltd. 6th Floor, Aju Building 679-5 Yeoksam-dong, Kangnam-ku, 135-916 Seoul, Korea Phone: +82-2-5317 600 Telefax: +82-2-5633 725

#### **Latvia**

SIA GRUNDFOS Pumps Latvia Deglava biznesa centrs Augusta Deglava ielā 60, LV-1035, Rīga, Tālr.: + 371 714 9640, 7 149 641 Fakss: + 371 914 9646

#### **Lithuania**

GRUNDFOS Pumps UAB Smolensko g. 6 LT-03201 Vilnius Tel: + 370 52 395 430 Fax: + 370 52 395 431

# **Grundfos-selskaber** Grundfos-selskaber

#### **Malaysia**

GRUNDFOS Pumps Sdn. Bhd. 7 Jalan Peguam U1/25 Glenmarie Industrial Park 40150 Shah Alam Selangor Phone: +60-3-5569 2922 Telefax: +60-3-5569 2866

#### **Mexico**

Bombas GRUNDFOS de México S.A. de C.V. Boulevard TLC No. 15 Parque Industrial Stiva Aeropuerto Apodaca, N.L. 66600 Phone: +52-81-8144 4000 Telefax: +52-81-8144 4010

#### **Netherlands**

GRUNDFOS Netherlands Veluwezoom 35 1326 AE Almere Postbus 22015 1302 CA ALMERE Tel.: +31-88-478 6336 Telefax: +31-88-478 6332 E-mail: info\_gnl@grundfos.com

#### **New Zealand**

GRUNDFOS Pumps NZ Ltd. 17 Beatrice Tinsley Crescent North Harbour Industrial Estate Albany, Auckland Phone: +64-9-415 3240 Telefax: +64-9-415 3250

#### **Norway**

GRUNDFOS Pumper A/S Strømsveien 344 Postboks 235, Leirdal N-1011 Oslo Tlf.: +47-22 90 47 00 Telefax: +47-22 32 21 50

#### **Poland**

GRUNDFOS Pompy Sp. z o.o. ul. Klonowa 23 Baranowo k. Poznania PL-62-081 Przeźmierowo Tel: (+48-61) 650 13 00 Fax: (+48-61) 650 13 50

#### **Portugal**

Bombas GRUNDFOS Portugal, S.A. Rua Calvet de Magalhães, 241 Apartado 1079 P-2770-153 Paço de Arcos Tel.: +351-21-440 76 00 Telefax: +351-21-440 76 90

#### **Romania**

GRUNDFOS Pompe România SRL Bd. Biruintei, nr 103 Pantelimon county Ilfov Phone: +40 21 200 4100 Telefax: +40 21 200 4101 E-mail: romania@grundfos.ro

#### **Russia**

ООО Грундфос Россия 109544, г. Москва, ул. Школьная, 39-41, стр. 1 Тел. (+7) 495 564-88-00 (495) 737-30-00 Факс (+7) 495 564 88 11 E-mail grundfos.moscow@grundfos.com

#### **Serbia**

Grundfos Srbija d.o.o. Omladinskih brigada 90b 11070 Novi Beograd Phone: +381 11 2258 740 Telefax: +381 11 2281 769 www.rs.grundfos.com

#### **Singapore**

GRUNDFOS (Singapore) Pte. Ltd. 25 Jalan Tukang Singapore 619264 Phone: +65-6681 9688 Telefax: +65-6681 9689

#### **Slovakia**

GRUNDEOS s.r.o. Prievozská 4D 821 09 BRATISLAVA Phona: +421 2 5020 1426 sk.grundfos.com

#### **Slovenia**

GRUNDFOS LJUBLJANA, d.o.o. Leskoškova 9e, 1122 Ljubljana Phone: +386 (0) 1 568 06 10 Telefax: +386 (0)1 568 06 19 E-mail: tehnika-si@grundfos.com

#### **South Africa**

GRUNDFOS (PTY) LTD Corner Mountjoy and George Allen Roads Wilhart Ext. 2 Bedfordview 2008 Phone: (+27) 11 579 4800 Fax: (+27) 11 455 6066 E-mail: lsmart@grundfos.com

#### **Spain**

Bombas GRUNDFOS España S.A. Camino de la Fuentecilla, s/n E-28110 Algete (Madrid) Tel.: +34-91-848 8800 Telefax: +34-91-628 0465

#### **Sweden**

GRUNDFOS AB Box 333 (Lunnagårdsgatan 6) 431 24 Mölndal Tel.: +46 31 332 23 000 Telefax: +46 31 331 94 60

#### **Switzerland**

GRUNDFOS Pumpen AG Bruggacherstrasse 10 CH-8117 Fällanden/ZH  $Tel: +41-44-806.8111$ Telefax: +41-44-806 8115

#### **Taiwan**

GRUNDFOS Pumps (Taiwan) Ltd. 7 Floor, 219 Min-Chuan Road Taichung, Taiwan, R.O.C. Phone: +886-4-2305 0868 Telefax: +886-4-2305 0878

#### **Thailand**

GRUNDFOS (Thailand) Ltd. 92 Chaloem Phrakiat Rama 9 Road, Dokmai, Pravej, Bangkok 10250 Phone: +66-2-725 8999 Telefax: +66-2-725 8998

#### **Turkey**

GRUNDFOS POMPA San. ve Tic. Ltd. Sti. Gebze Organize Sanayi Bölgesi Ihsan dede Caddesi, 2. yol 200. Sokak No. 204 41490 Gebze/ Kocaeli

Phone: +90 - 262-679 7979 Telefax: +90 - 262-679 7905 E-mail: satis@grundfos.com

#### **Ukraine**

Бізнес Центр Європа Столичне шосе, 103 м. Київ, 03131, Україна Телефон: (+38 044) 237 04 00 Факс.: (+38 044) 237 04 01 E-mail: ukraine@grundfos.com

#### **United Arab Emirates**

GRUNDFOS Gulf Distribution P.O. Box 16768 Jebel Ali Free Zone Dubai Phone: +971 4 8815 166 Telefax: +971 4 8815 136

#### **United Kingdom**

GRUNDFOS Pumps Ltd. Grovebury Road Leighton Buzzard/Beds. LU7 4TL Phone: +44-1525-850000 Telefax: +44-1525-850011

#### **U.S.A.**

GRUNDFOS Pumps Corporation 17100 West 118th Terrace Olathe, Kansas 66061 Phone: +1-913-227-3400 Telefax: +1-913-227-3500

#### **Uzbekistan**

Grundfos Tashkent, Uzbekistan The Representative Office of Grundfos Kazakhstan in Uzbekistan 38a, Oybek street, Tashkent Телефон: (+998) 71 150 3290 / 71 150 3291 Факс: (+998) 71 150 3292

Addresses Revised 25.01.2016

## **98407037** 0516

ECM: 1184005

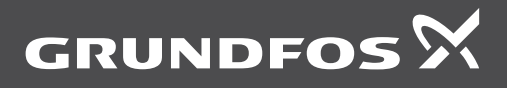

www.grundfos.com